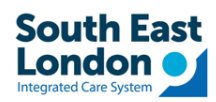

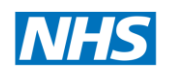

# Receiving GP letters from GSTT and Kings

Tip Sheet for DOCMAN 10 – Vision workflow

## Contents

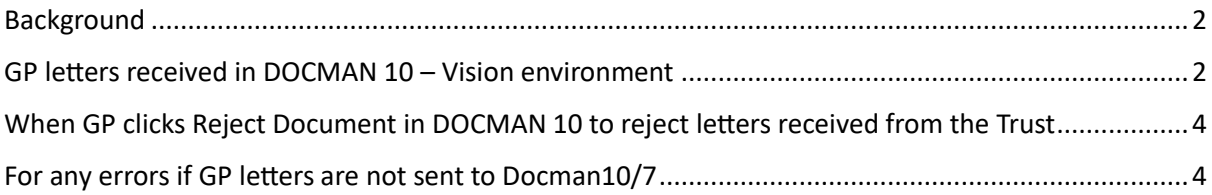

<span id="page-1-0"></span>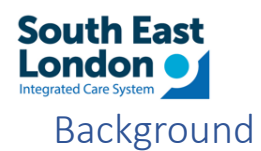

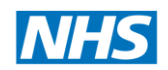

Starting from October 5th, there will be changes in how GSTT and Kings communicate with GP practices using different document management systems:

- If your GP practice is currently using Docman 7 or Docman 10, you will receive letters directly  $\bullet$ into your Docman system from the Trust.
- For practices using MESH, you will receive letters through the MESH EMIS workflow.  $\bullet$

We strongly recommend that all practices make use of this document to review and update local document filing processes. This document contain important information to ensure a smooth transition and compliance with the GP letters transmission.

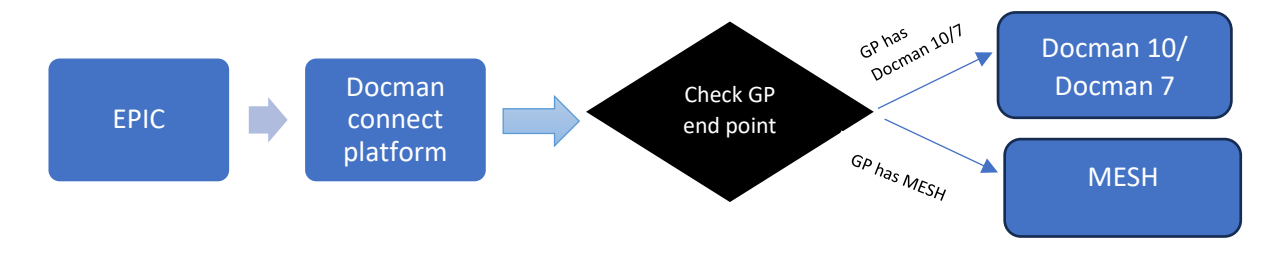

#### <span id="page-1-1"></span>GP letters received in DOCMAN 10 - Vision environment

The following screenshot shows how the GP information will be available via Docman 10  $\bullet$ 

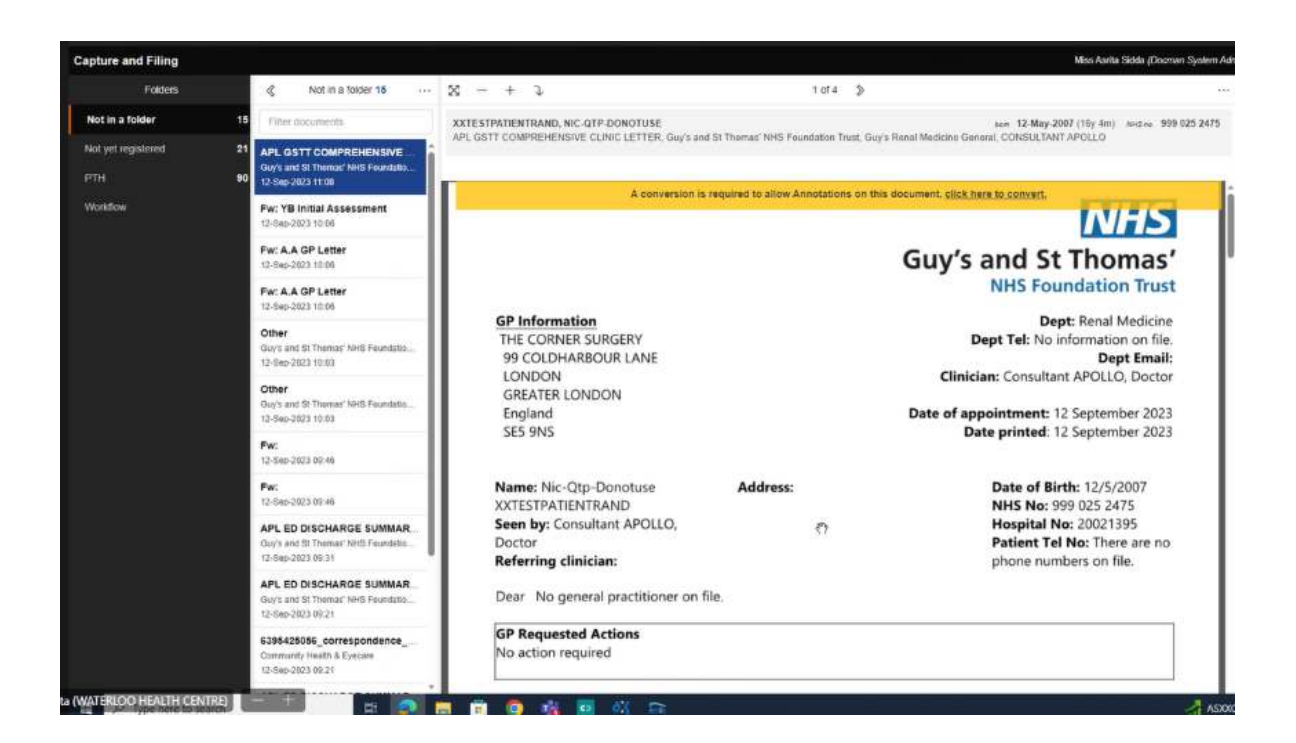

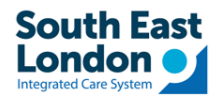

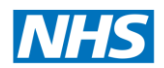

• The following screenshot shows how the ED attendance summary will be shown in EMIS

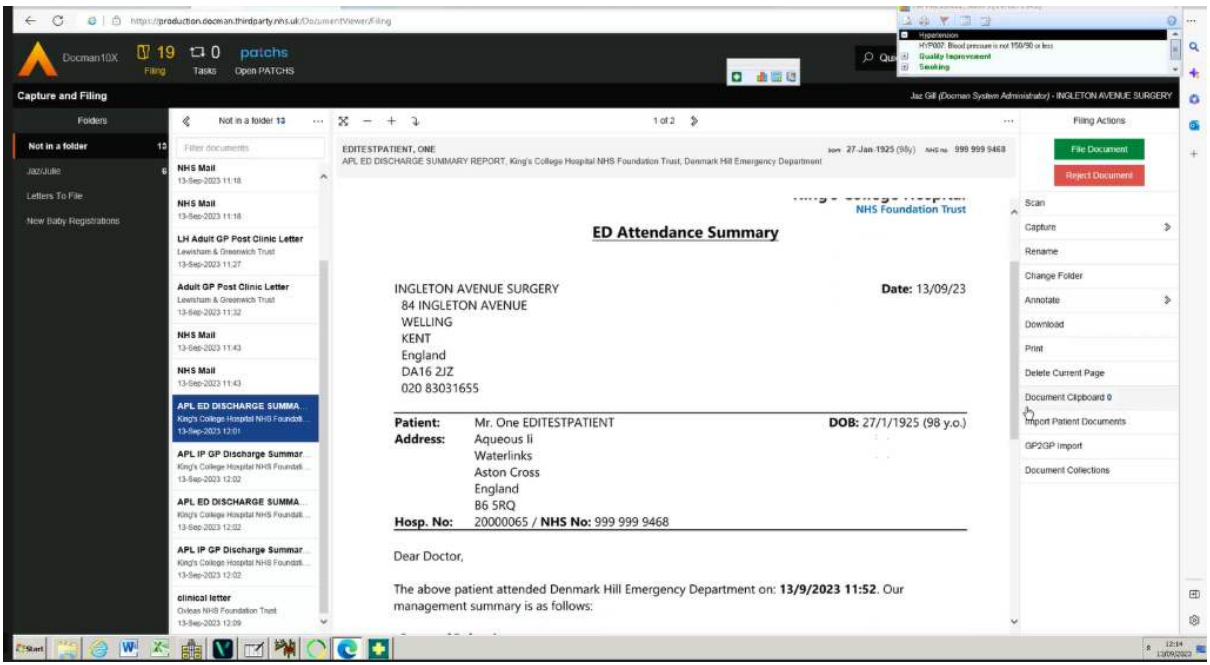

• **The following screenshot shows how the Discharge summary will be shown in EMIS**

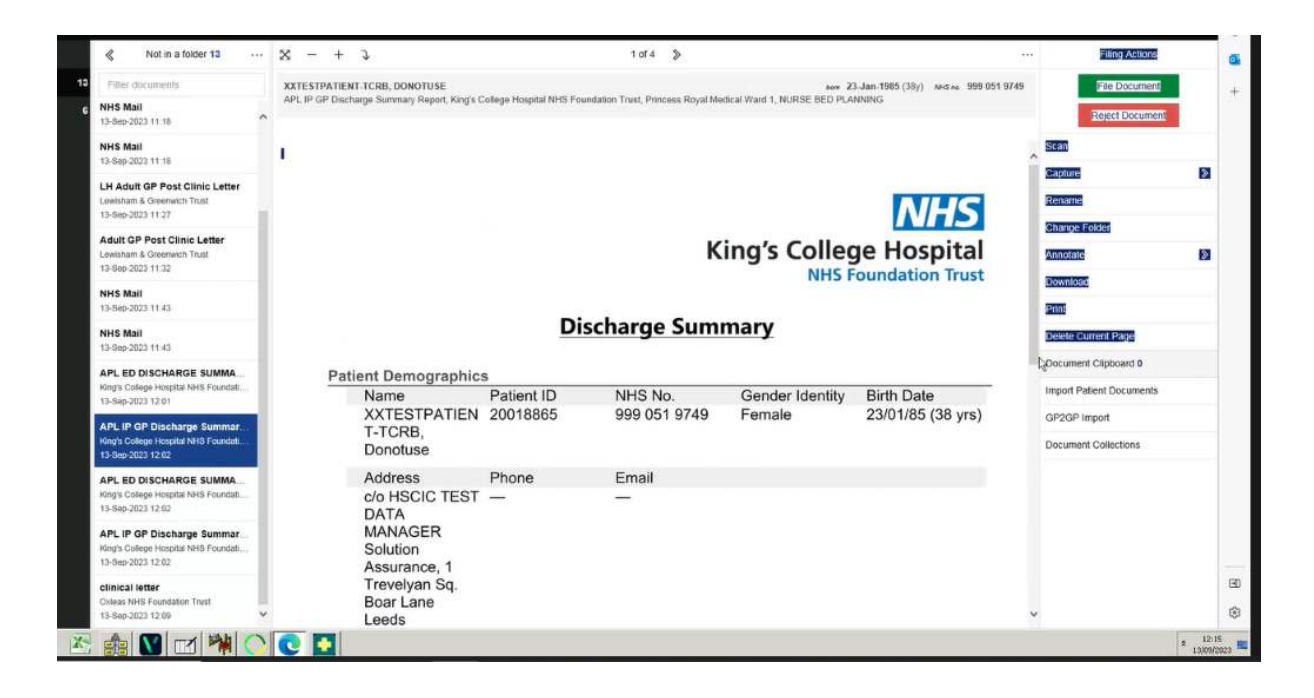

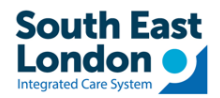

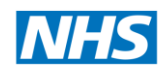

# <span id="page-3-0"></span>When GP clicks Reject Document in DOCMAN 10 to reject letters received from the Trust

- This will raise an error message via DOCMAN CONNECT and Trusts will act accordingly.
- This has been tested in the test environment and worked as expected.

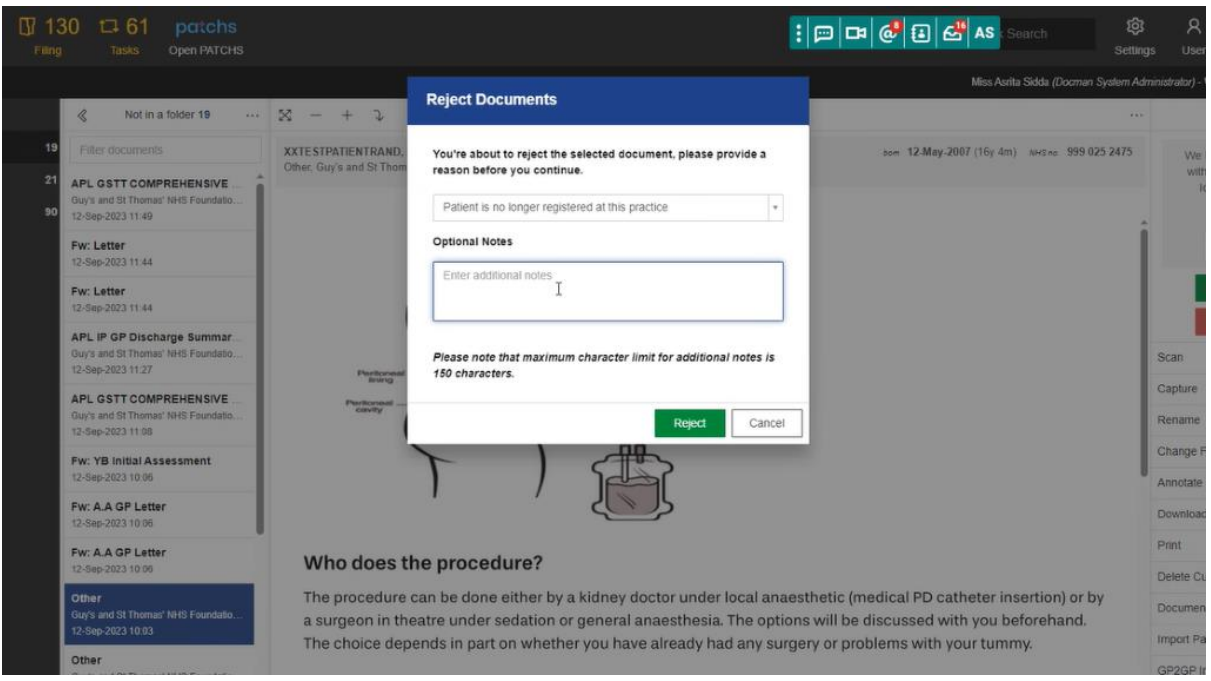

### <span id="page-3-1"></span>For any errors if GP letters are not sent to Docman10/7

- If files are not sent to Docman 10/7, due to any errors, the Trusts will receive a failed delivery error notification and will take the responsibilities of the letters to be sent out via post.
- The letters will be available via London Care Record
- If you find a letter available in London Care Record but not available via Docman 10/7, please raise a helpdesk ticket with ICT via Halo Self-Service Portal - Login (haloitsm.com)